# Mr. Garvey's Math 3 **Virtual Instruction Syllabus**

Hello everyone and welcome to my Virtual Math 3 classes. We will be using Virtual Instruction for the time that we are unable to meet in person at HHS. For some of us, this is going to be a new learning experience and I understand that. For others, you are pros at this due to your previous experience. Rest assured that we are going to get through this together.

Canvas is the online platform that we will be using to achieve our learning environment. We will be having what is called a "Flipped Classroom". This is were you watch a video of me filling out the notes and working the examples prior to the next day of instruction and then during the live session the following day you ask questions and work on the homework/class-work assigned. I will be posting videos, note sheets, homework/class-work assignments, and quizzes/tests in Canvas almost every day. You will be responsible for uploading your assignments daily and within the allotted time frame.

Attendance will be taken daily and you will be marked absent if you do not make contact with me, (attending the live session OR office hours) and not doing your assignments. Everyone needs to understand that school is continuing, and YOU WILL BE RESPONSIBLE FOR DOING YOUR WORK. I want you all to be successful and will do whatever I can do to assist you with that. No matter what I do though, YOUR success is ultimately up to you.

# Classes will start on Monday March 23rd at the times listed below.

## **Live Sessions:**

You must attend these sessions if at all possible. However, recordings will be available if you are unable to attend. Live sessions will be held at the following times Monday through Thursday:

 $1_{st}$  period: 9 am - 10 am3rd period: 11 am − 12 pm 4th period: 1 pm - 2 pm

#### **Office Hours:**

I will be available in a **Zoom** "Virtual" meeting at the below days and time for additional help. If no one shows up in the meeting within the first 10 minutes, then it is understood that no one needed assistance or needed to discuss anything. However, I will still be available, you will just have send me a REMIND notification and I will get back on during that time.

Mondays, Tuesdays, and Thursdays from 5:30 pm – 6:30 pm

Platform: Canvas

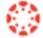

## **Login Info/Steps:**

If you have used Canvas before, you will not have to do these steps,

- 1.) Click on "Canvas Student" app 💨
- 2.) If you have not used Canvas before you have to "FIND MY SCHOOL".
- 3.) Where it asks, "What's your school's name?" type in **CRAVEN**.
- 4.) It is going to ask you to login to Rapid Identity; login with your username and password. You will only have to do this once!
- 5.) Once logged in, you will icons that are your "Courses" and you should see "NC Math 3- Garvey 4(A)".

If Canvas is new to you, I suggest that you login early and explore and test Canvas out prior to the first day of instruction. I will place a sample video, note sheet, assignment, and practice quiz for you to work with. Again, I need to emphasize that all assignments will be upload through Canvas. If you need assistance, all you need to do is reach out and ask a fellow peer or me. I will be with you every step of the way.

## **Additional Resources:**

## 1.) **Zoom App**:

The County has purchased licenses for the students and staff alike for this application. You should receive that information via an email or push notification on your iPad. You will have to possibly download the app through Mosyle Manager if it is not on your iPad.

# 2.) Mr. Garvey's Weebly Website: http://hhsmrgarvey.weebly.com/

As you know I post the completed notes, the homework/class-work, and dates of quizzes and tests. I would still use this as a resource. There is a tab at the top for my "Resource Page" and on that page you will find many helpful links.

### 3.) Khan Academy: <a href="https://www.khanacademy.org/">https://www.khanacademy.org/</a>

You will need to create an account; it is free. I suggest that you use your school email address and your PowerSchool password; this keeps it simple. I will be posting links to videos that can assist you in learning the required material. I highly suggest that you take advantage of this resource.

# 4.) **DESMOS Online Calculator**:

Your iPad has the Desmos Calculator installed on it. If you do not see it, you will need to go to the Mosyle Manager and download it from there. This calculator is different from the Ti-84+ that you have been using in class and will take some time getting use to it. I assure you though, it will do all that we need a calculator to do. It will even act as a regular scientific calculator if you need one.

## 5.) iXL Math: https://www.ixl.com/

I will be assigning EXTRA CREDIT using this platform. Your username will be "FirstNameLastName262" and your password will be your PowerSchool password, BUT ALL LOWERCASE letters. The extra credit will be help you raise your current grade on previous assignments (1 letter grade above the current grade in the grade book) and on future. To get the extra credit, you will need to complete the assigned iXL concepts and achieve a minimum of 80% on the score. **Once we return to meeting at school, this resource will not be available.** 

#### **Contact Info:**

- 1.) dave.garvey@cravenk12.org
- 2.) REMIND 101 app
- 3.) (919)-374-8454 Google Voice # \*Only available 2 pm-4 pm Mon Thurs and during POSTED Office Hours\*